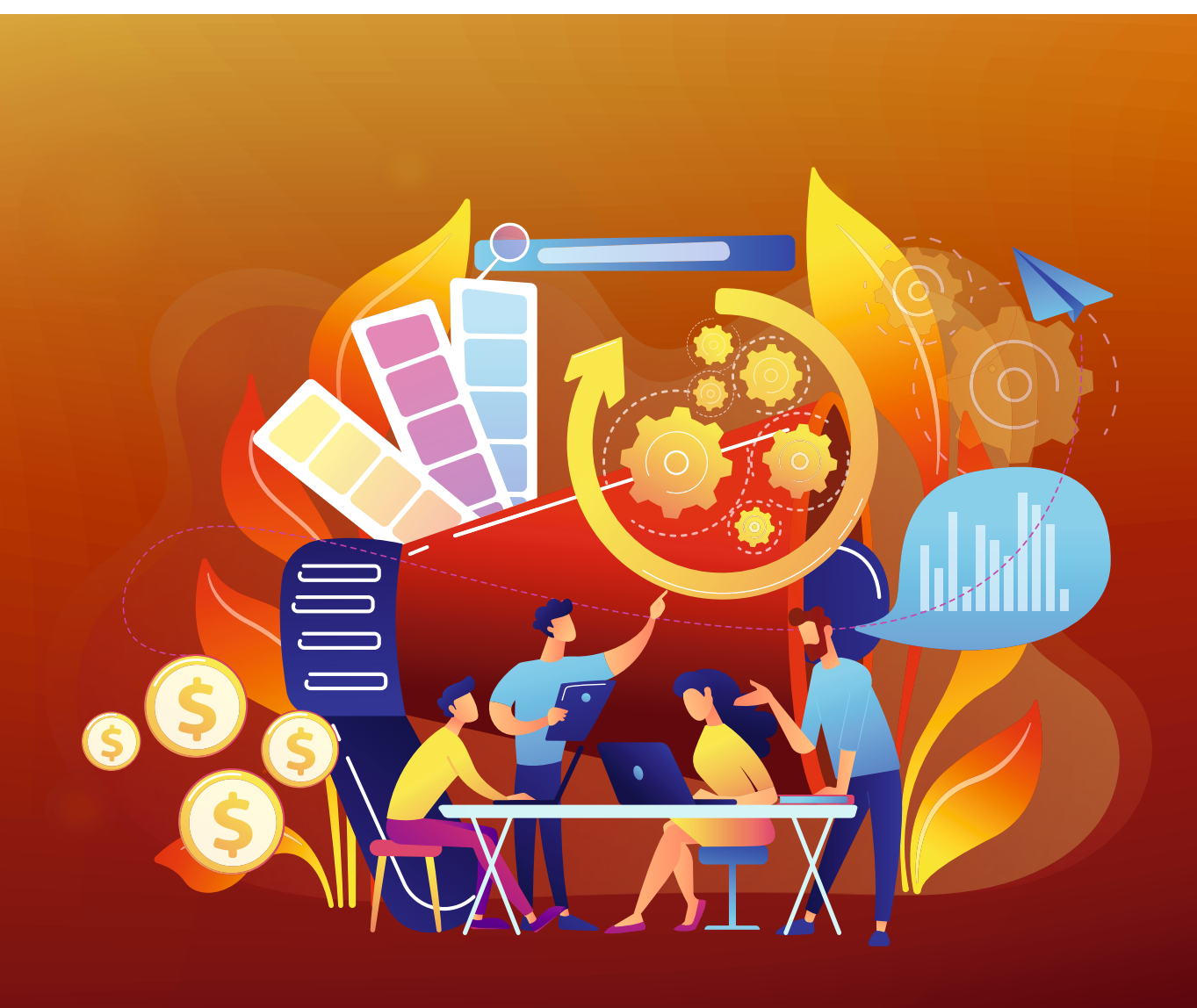

**Los pilares de automatización:**  Seis formas sencillas de optimizar la producción de impresión.

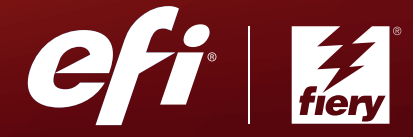

# Los **niveles de automatización** que se describen en este libro electrónico son: **<sup>3</sup> <sup>4</sup> <sup>5</sup> <sup>6</sup>**

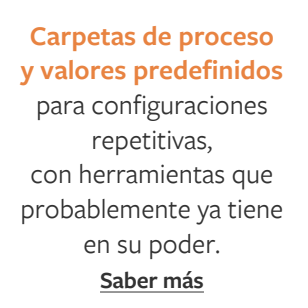

**1**

La **automatización de la imposición de trabajos** aplica plantillas de imposición básicas en combinación con Hot Folders o impresoras virtuales. **[Saber más](#page-11-0)**

**2**

La **automatización básica de preimpresión**  con Fiery® JobFlow™ Base gratuito automatiza numerosas tareas de preparación y envío de trabajos. **[Saber más](#page-14-0)**

La **automatización avanzada de preimpresión** con la versión con cargo de Fiery JobFlow incluye una extensa automatización basada en reglas y también integración con Enfocus PitStop para la comprobación previa y corrección de archivos.

#### **[Saber más](#page-18-0)**

La **automatización de postimpresión** puede usar Fiery Impose y JobFlow para mantener unidas diferentes "islas" de automatización como la automatización del acabado. **[Saber más](#page-21-0)**

#### La **automatización con otros sistemas de talleres** utiliza

técnicas de integración estándares del sector basadas en API de Fiery o JDF para conectar las islas de producción y alcanzar objetivos de automatización personalizados o más complejos. **[Más información](#page-25-0)**

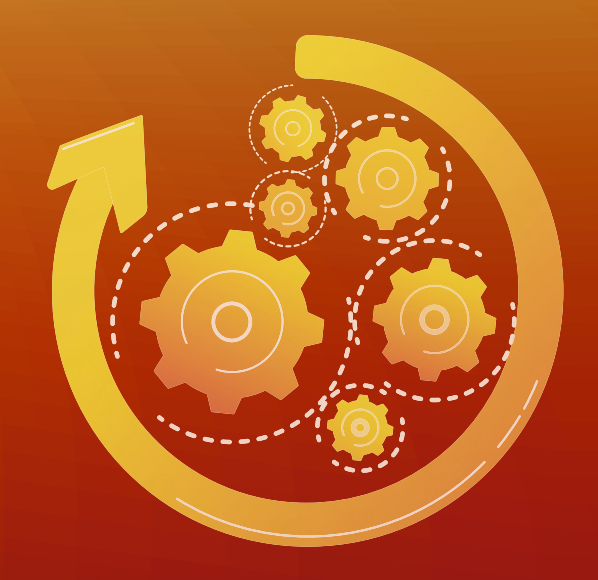

## Automatización del flujo de trabajo. Es el secreto para obtener la máxima eficacia.

En un mercado de gran dinamismo y competitividad, los fabricantes comprenden la necesidad de automatizar el mayor número de procesos posible para reducir costes y aumentar el rendimiento. Lo mismo ocurre con el mercado de la impresión, ya sea para operaciones de un gran impresor comercial, una impresor digital o un departamento interno de impresión. Pero para muchos negocios de impresión más pequeños, automatizar los flujos de trabajo de impresión puede parecer un desafío costoso y desalentador.

### Las recientes investigaciones de **Keypoint Intelligence destacan lo siguiente**:

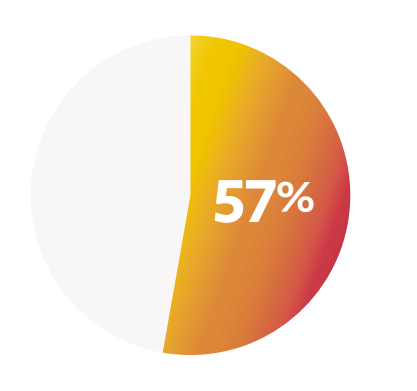

Un número de encuestados afirma que su enfoque comercial estratégico es **centrarse en reducir los costes de**  producción y mejorar la eficiencia.

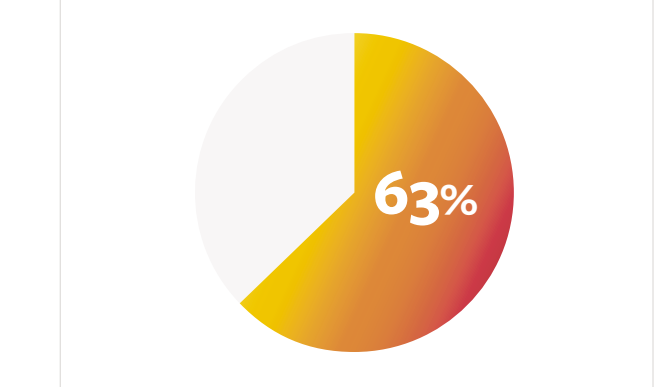

Un número igual de encuestados afirma que **en ningún caso su volumen de trabajo se produce con un flujo de trabajo totalmente automatizado.** 

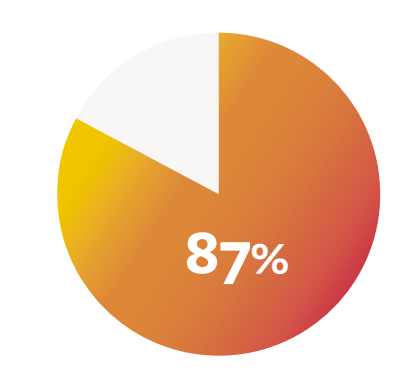

Un número igual de encuestados indica que trabajan con **procesos manuales** en su totalidad o en su mayoría.

Los encuestados también afirman que entre sus **mayores problemas**, o los elementos que generan **mayor ineficacia** en los flujos de trabajo actuales, son:

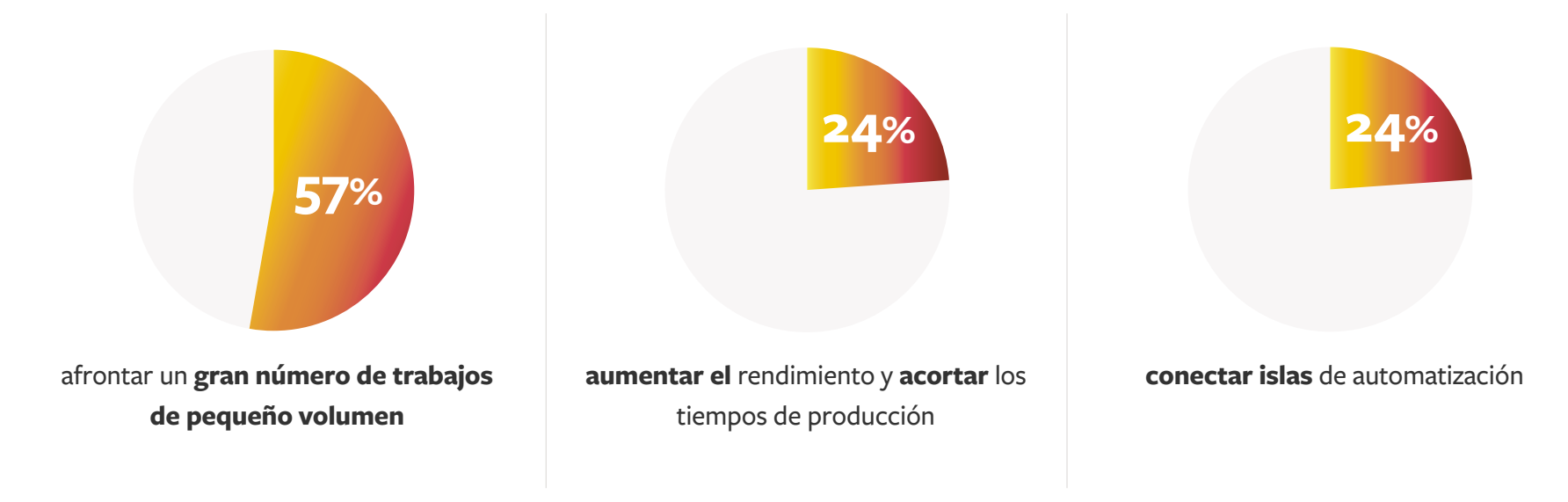

La capacidad de **mejorar la automatización del acabado** también se mencionó en la investigación de 2019 de la empresa como objetivo clave para mejorar la eficacia de los flujos de trabajo.

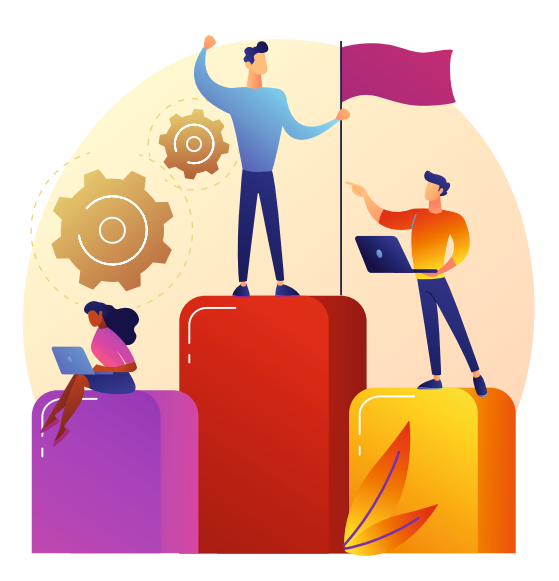

# La automatización es **más fácil** de lo que cree. Y mucho más **potente** de lo que imagina.

La buena noticia para las empresas que tienen una automatización de flujos de trabajo limitada o nula es que automatizar el flujo de trabajo en un negocio de impresión es más fácil y menos costoso de lo que se cree. En este libro digital, identificamos seis formas sencillas de agregar automatización al flujo de trabajo de impresión. Empezamos por el nivel más básico, en el que probablemente ya cuenta con las herramientas que le permitirán ver resultados inmediatos. Después pasaremos progresivamente a niveles más avanzados que pueden incorporarse con el tiempo. Ofrecemos herramientas de ROI, que le servirán para justificar algunas inversiones necesarias.

Cada nivel es un pequeño paso con el que podrá avanzar hasta alcanzar su propio ritmo, y cada uno de esos pasos aportará el grado de eficacia que le ayudará a justificar inversiones continuas con las que irá aumentando el nivel de automatización y la rentabilidad.

En lugar de considerar la automatización como una apuesta a todo o nada, a pasar de procesos solo manuales a totalmente automáticos, este libro electrónico le ayuda a tener una perspectiva de la automatización en bloques que pueda manejar. Cada uno de estos bloques arroja resultados positivos casi inmediatos en materia de eficiencia operativa, reducción de costes y de tiempos y, finalmente, de incremento de beneficios.

#### Empiece por el nivel 1 y vaya progresando hacia el nivel 6. Se sorprenderá de la diferencia.

Esto es lo que experimentaron John y Tim Rozema, padre e hijo que trabajan en equipo en su propio negocio. En Get It Now Print, realizaban unos 20 trabajos al día. **Al implementar un conjunto de herramientas de automatización de EFI, ahora pueden producir más de 100 trabajos al día.** 

Con nuestro método de seis pasos sencillos hacia la automatización, puede hacer crecer su negocio progresivamente para alcanzar el tipo de resultados que Get It Now Print ya ha visto. No sólo mejorará sus resultados finales, también ahorrará en recursos y ganará clientes de referencia que contribuirán a impulsar su crecimiento. También aumentará los volúmenes de sus clientes actuales y adquirirá clientes nuevos.

**¡Comience a avanzar con nosotros hacia la automatización!**

// Hemos implementado un conjunto de herramientas de EFI. Se trata de un software fácil de usar y de programar, muy intuitivo, y que además se integra con nuestro MIS. Ahora sí que podemos hacer nuestro trabajo con eficacia. Los clientes siempre se sorprenden de lo rápido que trabajamos en comparación con otros proveedores con los que solían trabajar. También podemos ofrecerles mejores precios gracias al aumento de volumen que podemos producir en nuestra impresora  $\prime\prime$ 

**John Rozema, director general de Get It Now Print**

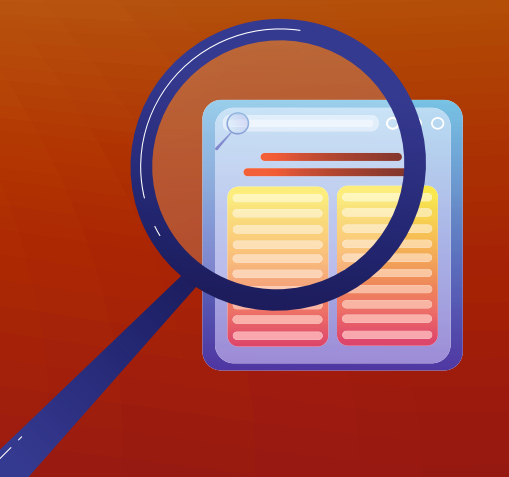

Inicie el camino hacia el aumento de sus flujos de trabajo para conseguir una mayor rentabilidad, calidad y eficacia.

## Carpetas de proceso y valores predefinidos

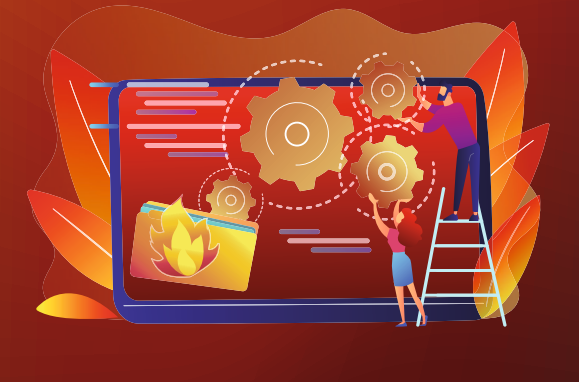

<span id="page-8-0"></span>Este primer paso es el más fácil de implementar, y probablemente ya lo tiene disponible en su<br>servidor de impresión actual. Todos los servidores EFI<sup>T</sup><sup>®</sup> Fiery<sup>®</sup> pueden utilizar <u>valores predefin<br>y <u>Fiery Hot Folders</u> vi</u> servidor de impresión actual. Todos los servidores EFI™ Fiery® pueden utilizar [valores predefinidos](http://www.efi.com/serverpresets), y [Fiery Hot Folders](http://www.efi.com/hotfolders) vienen ya incluidos en todos los servidores Fiery externos, y en muchos servidores Fiery integrados.

Las carpetas de proceso (Hot Folders) y los valores predefinidos liberan a los usuarios de la tarea repetitiva de configurar ajustes de impresión para distintos trabajos. Los valores predefinidos le permiten configurar las propiedades del trabajo una sola vez y guardarlas con el nombre que prefiera. Estos valores predefinidos pueden aplicarse, posteriormente, a futuros trabajos mediante impresoras virtuales o carpetas de proceso, lo que reduce el proceso de configuración a un solo paso. Esto resulta especialmente útil cuando los operarios son nuevos en su puesto o no están familiarizados con las peculiaridades de configuración de los trabajos.

" Nuestros operarios utilizan diferentes métodos abreviados, como los valores predefinidos de Fiery, para aplicar los mismos ajustes a los trabajos que requieren opciones similares, y así reducir el tiempo de realización. Por ejemplo, para trabajos repetitivos que requieren métodos de imposición similares, nuestros operarios han creado valores predefinidos para usarlos con frecuencia. "

**Himanshu Pandey, [Avantika](https://www.efi.com/library/efi/documents/2172/efi_fiery_avantikaprinters_cs_en_uk.pdf)**

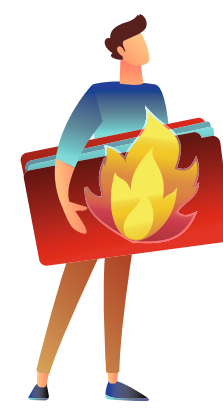

Una vez que haya configurado una carpeta de proceso, basta con copiar o arrastrar en ella los documentos que desee. A continuación, los trabajos se enviarán automáticamente a un servidor Fiery con la configuración de impresión predefinida. En una operación de impresión, es muy habitual tener que procesar trabajos muy similares entre sí, por ejemplo, folletos en tríptico o tarjetas de visita.

Las carpetas de proceso también pueden utilizarse para la comprobación previa de trabajos, proceso por el que se detectan posibles problemas antes de imprimirlos, lo que reduce los desperdicios que se generan por errores en trabajos rechazados. Las carpetas de proceso pueden, incluso, automatizar acciones relativamente complejas, y no es necesario ser un experto informático para utilizarlas.

Y las ventajas que comportan las carpetas de proceso no terminan ahí. Las carpetas de proceso pueden desempeñar un rol importante en procesos más avanzados de automatización. Estar familiarizado con su uso en las primeras etapas de la automatización le facilitará el camino para seguir progresando hacia los niveles restantes.

- " La automatización con las carpetas de proceso de Fiery permite que el personal de producción pueda arrastrar y colocar trabajos con requisitos de presentación y configuración idénticas. A largo plazo, esta funcionalidad les permite dedicar más tiempo a proporcionar un servicio de atención al cliente de calidad y llevar a cabo menos a tareas redundantes y repetitivas, ahorrando así tiempo para Kellmatt y dinero para nuestros clientes.  $\prime\prime$ **Matt Weir, propietario y director gerente de Kellmatt Ltd**
- " En cuanto recibimos los archivos, nuestro personal sólo tiene que arrastrarlos a una carpeta de proceso. No es necesario que el trabajo pase por preimpresión. //

**Jim Morrell, director general de [Morrell Printing](https://www.efi.com/library/efi/documents/758/efi_fiery_dfe_morrell_cs_en_uk.pdf)**

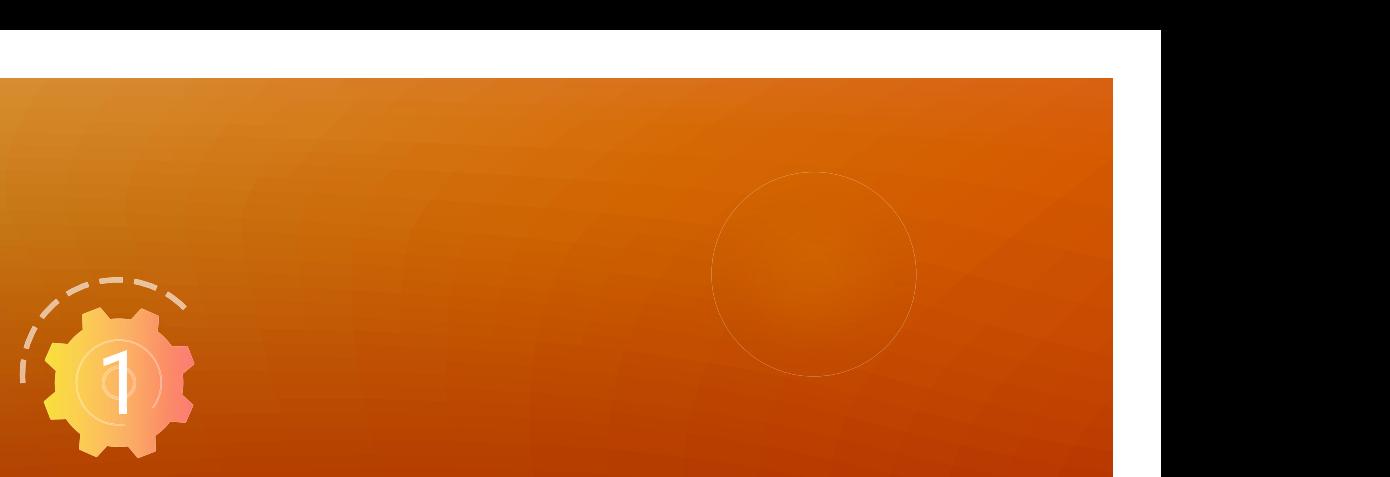

#### **Comience a utilizar los recursos gratuitos en menos de una hora**

**Asista a una clase de [formación en línea](https://learning.efi.com/course/fiery-220-v2-creating-automated-workflows-with-fiery-server)**

**Utilice una [Guía práctica](https://learning.efi.com/content/automate-job-submission-with-fiery-tools?fromReq=729&fromReqType=course_requirement)**

Cuando ya domine los valores predefinidos y las carpetas de proceso, será el momento de avanzar al siguiente paso: **automatización de imposición de trabajos**.

## Automatización de imposición de trabajos

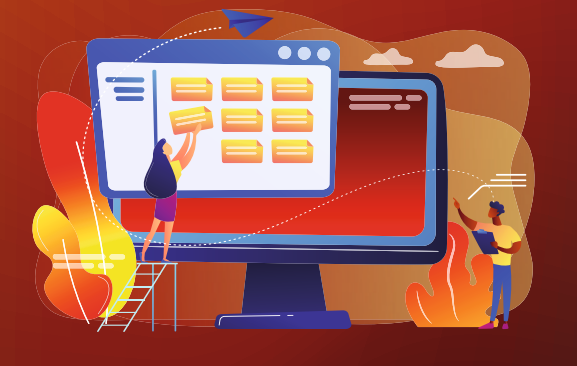

<span id="page-11-0"></span>En el Nivel 1, mencionamos que las carpetas de proceso y los valores predefinidos pueden utilizarse<br>para automatizar la configuración y el envío de los trabajos. Ahora, en el Nivel 2, nos concentraremos<br>en agregar plantill para automatizar la configuración y el envío de los trabajos. Ahora, en el Nivel 2, nos concentraremos en agregar plantillas de imposición en el flujo de trabajo de carpetas de proceso y valores predefinidos. De esta manera, la automatización del flujo de trabajo va más allá de la mera configuración y envío de trabajos, ya que ahora se automatiza el diseño y la preparación del trabajo.

> La imposición manual de trabajos puede llevar mucho tiempo y siempre cabe la posibilidad de cometer errores. El personal experimentado puede crear fácilmente plantillas de imposición para automatizar esta tarea. El uso de plantillas de imposición estándares o personalizadas contribuye a evitar errores y permite que los operarios se dediquen a otras tareas en lugar de perder el tiempo en realizar tareas repetitivas.

Agregar imposición a un trabajo con Fiery Impose es un juego de niños. Con sólo unos clics puedo crear un nuevo formulario con sangrado, registro, marcas de recorte y de color. Y resulta extremadamente fácil guardar el formulario en formato de plantilla para poderla utilizar de nuevo en otros trabajos similares. // **Martin Klop, jefe de preimpresión e impresión digital CREZÉE**

Automatización de imposición de trabajos | 12

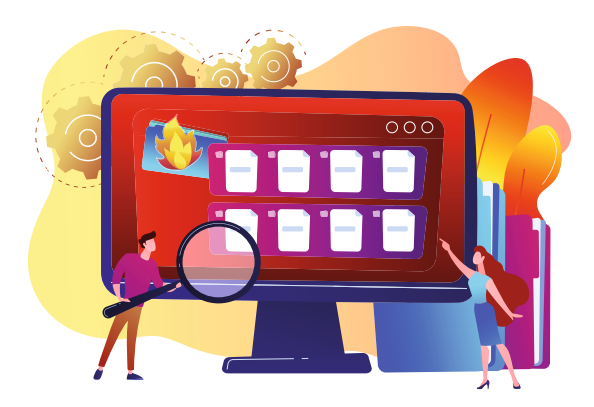

Las carpetas de proceso de Fiery pueden contener ajustes de imposición. Dichos ajustes, o plantillas, agilizan el envío de trabajos y reducen los clics y los errores. [Fiery Impose](http://www.efi.com/impose) le permite automatizar la imposición a partir de las plantillas que que vienen incluidas o sus propias plantillas, que puede crear fácilmente.

Esto puede resultar especialmente útil en la imposición de cuadernillos, donde es posible que los errores no salgan a la luz hasta que se revise el cuadernillo terminado. Y para entonces, ya será demasiado tarde.

" He aprendido a ahorrar tiempo automatizando la producción de tipos de cuadernillos repetitivos, por ejemplo, arrastrando archivos hasta las carpetas de proceso de Fiery que contienen los ajustes de impresión, como las plantillas de Fiery Impose. //

**Cindy Ley, especialista de producción de [Allied Reliability Group](https://www.efi.com/library/efi/documents/757/efi_fiery_dfe_fws_allied_reliability_cs_en_us.pdf)**

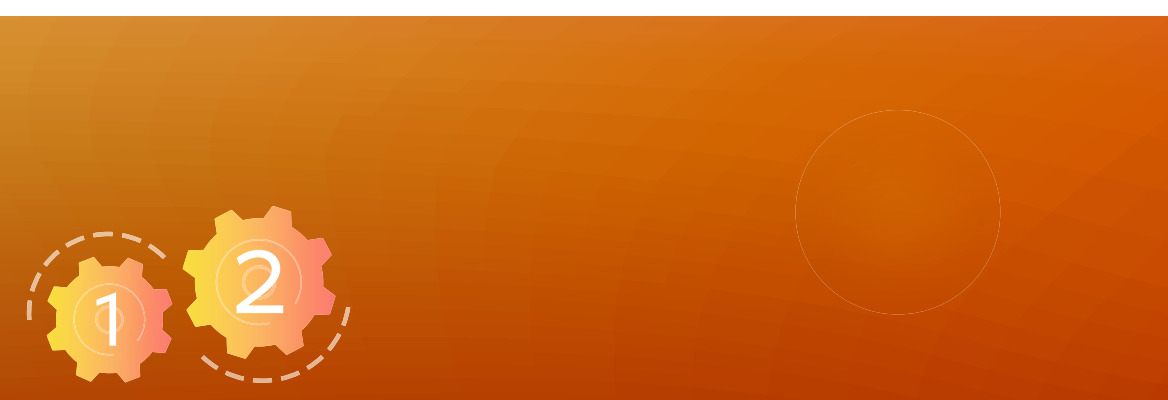

#### **Comience a utilizar los recursos gratuitos en menos de una hora**

**Solicite una [prueba gratuita](https://www.efi.com/marketing/fiery-servers-and-software/campaigns/fiery-impose-30day-trial/) de Fiery Impose** | **Vea un [vídeo rápido](https://learning.efi.com/elearning/fiery-automated-workflows-for-business-cards-production?fromReq=742&fromReqType=course_requirement)**

**Utilice una [Guía práctica](https://learning.efi.com/content/gangup-automation-by-media-size?fromReq=1678&fromReqType=course_requirement)**

**Pruébelo en una [Formación simulada](https://learning.efi.com/elearning/Gangup-automation-by-media-size-in-Fiery-Impose?fromReq=1675&fromReqType=course_requirement)**

**Calcule su [Retorno de la inversión](https://www.efi.com/marketing/fiery-servers-and-software/downloads/roi/fiery-impose/) a partir de la automatización de la imposición**

Hasta aquí, bien. Veamos, ahora, la siguiente **fase lógica de la automatización básica de preimpresión**.

## Automatización básica de la preimpresión

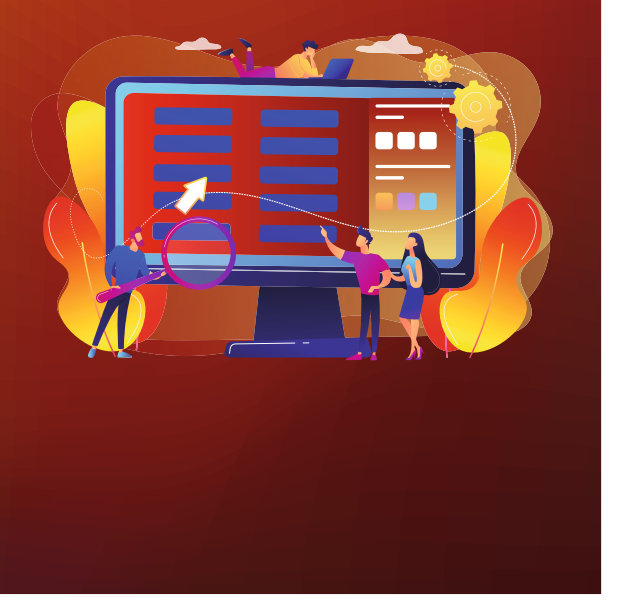

<span id="page-14-0"></span>3 Hasta ahora, hemos visto lo fácil que resulta utilizar valores predefinidos o carpetas de proceso<br>para automatizar ciertas actividades y agilizar la imposición. Ahora combinaremos todos estos<br>elementos y algunos más con para automatizar ciertas actividades y agilizar la imposición. Ahora combinaremos todos estos elementos y algunos más con [Fiery JobFlow Base](http://www.efi.com/jobflow), una herramienta de automatización de flujo de trabajo de preimpresión gratuita, basada en navegador y fácil de usar.

> Este potente sistema le permitirá incrementar sus posibilidades de automatización de flujos de trabajo mediante la incorporación de los pasos que ya hemos mencionado (valores predefinidos, carpetas de proceso, plantillas de imposición) y su implementación para agilizar los flujos de trabajo. De hecho, utilizar JobFlow Base para automatizar configuraciones manuales de trabajos puede reducir en gran medida el número de clics necesarios para la configuración. Por ejemplo, la configuración manual de un cuadernillo de varias páginas por cara requiere 15 clics diferentes. Automatizar el proceso en JobFlow Base supone reducir los 15 clics a solo uno: enviar el trabajo.

Pero ¿sabe qué es lo mejor de todo? Que es gratis. JobFlow Base tiene una interfaz basada en navegador y se ejecuta en servidores Fiery externos o en un otra computadora de su elección. Puede utilizar Fiery JobFlow Base para crear flujos de trabajo básicos y para automatizar tareas como la mejora de imagen, imposición y comprobación previa. Puede incluso archivar trabajos automáticamente para imprimirlos de nuevo más tarde o para guardarlos en formato plantilla. También puede recibir notificaciones por correo electrónico de los pasos de procesamiento que sean más importantes para usted. Con JobFlow Base puede administrar, importar y exportar flujos de trabajo para maximizar la productividad y la eficacia.

#### Le presentamos una selección de tareas que puede **automatizar** con Fiery JobFlow Base\*: :<br>:<br>:

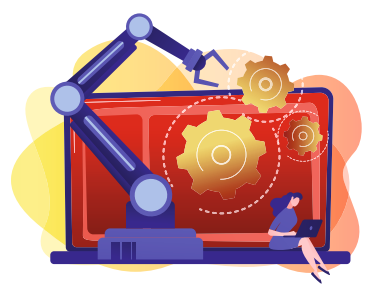

**Automatizar la imposición,** incluida la capacidad de agrupar los trabajos en lotes y añadir la imposición según el recuento de trabajos o páginas utilizando el módulo Collect. Agrupar en lotes es una opción inteligente. Por ejemplo, puede configurar un flujo de trabajo para recopilar todas las tarjetas de visita que se hayan enviado ese día. A las 15:00 h, el flujo de trabajo puede enviar automáticamente todos los archivos que se hayan recibido ese día al servidor Fiery para su producción por lotes. De esta manera, todo el proceso de producción de tarjetas de visita es mucho más eficiente, y podrá ofrecer a sus clientes el resultado en el mismo día.

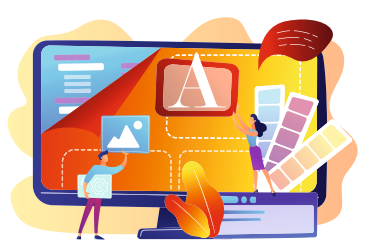

**Mejorar automáticamente las imágenes** para garantizar el mejor resultado posible con sus impresoras, tintas o toners, los sustratos que utilice, etc.

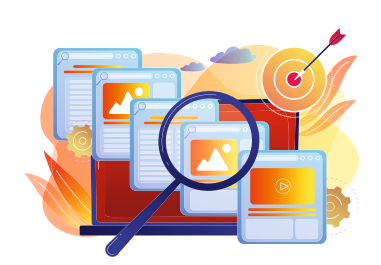

**Automatizar la comprobación previa** mediante Fiery Preflight, que forma parte del Fiery Graphic Arts Package (más información [aquí](http://www.efi.com/gappe) y [aquí\)](http://www.efi.com/gapro) y [Fiery Automation Package](http://www.efi.com/fieryautomation), para analizar si faltan recursos en los archivos o están dañados, y para generar un informe donde se resuma el resultado.

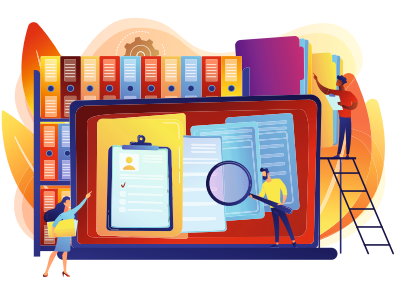

**Gestionar la entrada y salida de archivos,** no solo enviar trabajos a impresión, sino archivarlos en una ubicación específica. También puede recuperar automáticamente los trabajos de los clientes de diferentes ubicaciones, como Dropbox, FTP, carpetas inteligentes, etc.

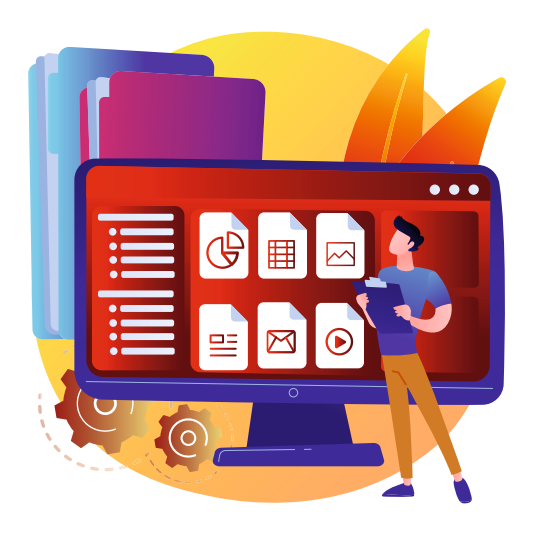

# ¿Tiene un flujo de trabajo de archivos PDF? ¡Claro que sí! **Pero no todos los archivos llegan en formato PDF.**

Con Fiery JobFlow Base, puede convertir automáticamente los archivos de origen a formato PDF sin intervención humana, y estarán listos para procesarse en el flujo de trabajo. Y podrá reducir la cantidad de acciones de los flujos de trabajo al compartirlos en todo el taller.

EFI también cuenta con una biblioteca gratuita de flujos de trabajo de muestra que puede [descargar](http://www.efi.com/jobflow) para aplicarlos a numerosas configuraciones de trabajo comunes. Importe los flujos de trabajo de muestra a JobFlow Base, y estará listo para comenzar al instante. La mayoría de los clientes pueden configurar JobFlow Base por sí mismos, pero Fiery Professional Services ofrece un servicio de asistencia técnica en caso de que necesite ayuda.

// Después de aprender el funcionamiento de JobFlow Base, podemos crear flujos de trabajo más complejos y automatizados y minimizar los errores. // **MATJAŽ GOMBAČ, director general de SILVECO**

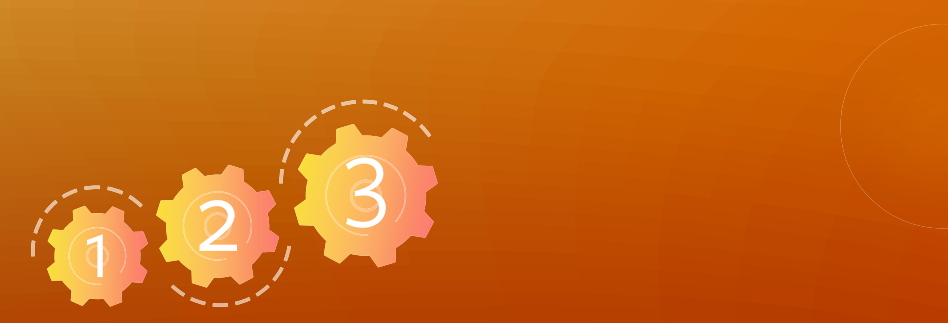

#### **Comience a utilizar los recursos gratuitos en menos de una hora**

**Asista a una [formación en línea](https://learning.efi.com/course/fiery-850-fiery-jobflow-base)**

Utilice una Guía práctica

**Configurar ubicaciones de Fiery JobFlow | Crear un flujo de trabajo con imposición** 

Ahora ya conoce los elementos esenciales de la automatización de fl ujos de trabajo y puede progresar hacia una **automatización de preimpresión más avanzada**.

Automatización avanzada de la preimpresión

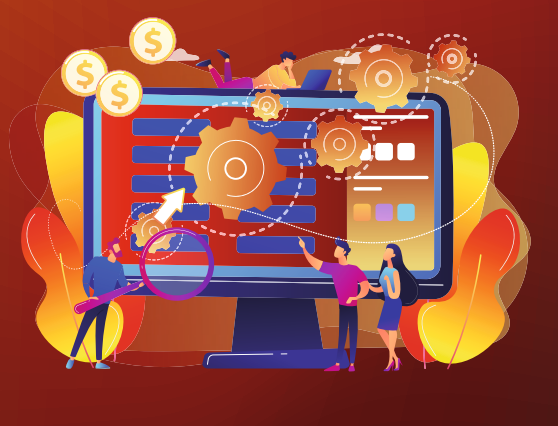

<span id="page-18-0"></span>4 Cuando esté listo, avance un paso hacia la versión con cargo, [Fiery JobFlow.](http://www.efi.com/jobflow) Con ella podrá examinar, resolver problemas y corregir trabajos automáticamente mediante Enfocus PitStop. La regla de oro de la industria para una comprobación previa avanzada, convenientemente integrada en Fiery JobFlow. También puede enviar varios trabajos y dirigirlos de forma inteligente hacia otros flujos de trabajo, y permitir la revisión interna y externa y la aprobación del trabajo.

> " Ahora tenemos previsto invertir en la versión completa de JobFlow, principalmente por las secuencias de comandos avanzadas, que nos permitirán crear nuestros propios procesos de preimpresión para adaptarlos a las variables de los materiales impresos. Es extraordinariamente potente y flexible y, por lo que sabemos, no tiene competencia. //

**MATJAŽ GOMBAČ, director general de SILVECO**

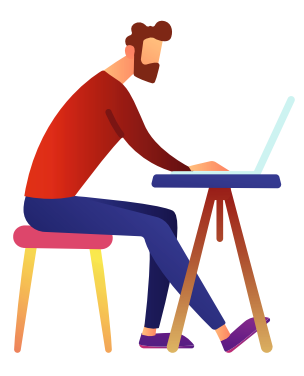

Si realmente desea experimentar la esencia de la automatización, puede usar secuencias de comandos avanzadas para incorporar el procesamiento de trabajos también desde aplicaciones de terceros. Utilice el módulo Connect de JobFlow para desarrollar módulos personalizados que se adapten a cualquier necesidad de sus flujos de trabajo. También hemos integrado Fiery JobFlow a [EFI MarketDirect StoreFront](http://www.efi.com/dsf)<sup>®</sup> para que los pedidos en línea se realicen sin problemas a lo largo de la producción.

Repetimos: JobFlow Base y JobFlow son relativamente fáciles de utilizar, pero Fiery Professional Services ofrecen asistencia técnica en caso de que la necesite. Le llevará de uno a tres días para configurar la mayoría de los flujos de trabajo, con lo que podrá optimizar los tiempos y los costes.

// El uso de JobFlow supone un ahorro de personal, porque no necesito incorporar a empleados nuevos expertos en redacción, envío de correos, redes sociales y proyectos para campañas publicitarias.  $\prime\prime$ 

> **Jeff Routman, presidente de [Allegra Tampa Downtown](https://www.efi.com/library/efi/documents/1619/efi_fiery_jobflow_allegra_tampa_cs_en_uk.pdf)**

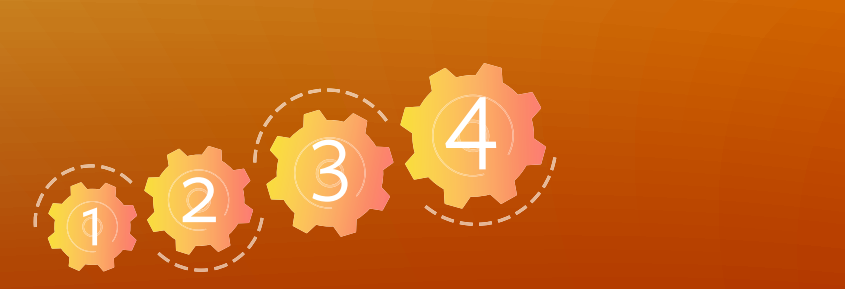

#### **Comience a utilizar los recursos gratuitos en menos de una hora**

**Vea un [vídeo de 2 minutos](https://share.vidyard.com/watch/fceQbH99u6cQh7aB3n7ixQ)** | **Pida una [prueba gratuita](https://www.efi.com/marketing/fiery-servers-and-software/campaigns/fieryjobflow-30day-trial/) de Fiery JobFlow**

Utilice una Guía práctica

**[Crear fl ujos de trabajo basados en reglas](https://learning.efi.com/content/create-rules-based-workflows?fromReq=763&fromReqType=course_requirement)** | **[Crear un fl ujo de trabajo utilizando variables inteligentes de Enfocus](https://learning.efi.com/content/create-a-workflow-using-enfocus-smart-variables?fromReq=762&fromReqType=course_requirement)**

**Vea la grabación de un [seminario web](https://www.efi.com/products/fiery-servers-and-software/world-of-fiery-webinars/webinar-details/?id=c68b8169-37ee-4288-bcc9-25664d0ba690&lang=en&r=n)** | **Calcule su [Retorno de la inversión](https://www.efi.com/marketing/fiery-servers-and-software/downloads/roi/fiery-jobflow/) por la automatización de tareas de preimpresión**

Y veamos ahora la integración con terminadores fuera de línea para **una mayor automatización**.

## Automatización de la postimpresión

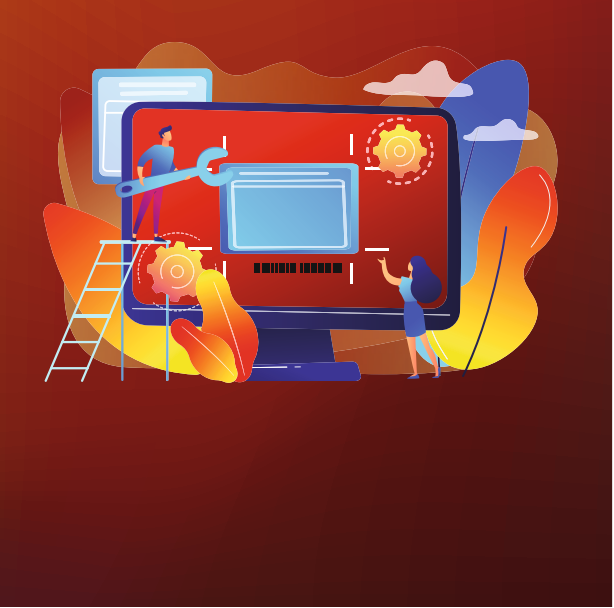

<span id="page-21-0"></span>El de impresión completo. Para evitar estos costosos errores, el siguiente paso lógico de la<br>automatización de flujos de trabajo es el de automatizar el envío del trabajo desde la im de impresión completo. Para evitar estos costosos errores, el siguiente paso lógico de la automatización de flujos de trabajo es el de automatizar el envío del trabajo desde la impresora al equipo de acabado. Establecer un flujo de trabajo que se integre con acabadoras fuera de línea le permite mantener unidas las diferentes islas de producción en su taller de impresión, como por ejemplo, la conexión desde la preimpresión a la encuadernadora. Esto le permite automatizar procesos proclives a los errores, reducir el tiempo de preparación y eliminar virtualmente los desperdicios durante la encuadernación.

> Con un flujo de trabajo EFI Fiery automatizado, es fácil eliminar los cuellos de botella que se producen en la encuadernación, al poder integrar cuchillas de corte vertical/guillotinas/hendidoras de casi cualquier fabricante del sector. ¿Tiene acabadoras fuera de línea de Ausjutech, Duplo, [Graphic Whizard,](https://youtu.be/UKhGTF3a6co) Horizon, MBM, Morgana, Plockmatic o Uchida? Le proporcionamos guías prácticas de cada marca colaboradora que le ayudarán a minimizar las tediosas y repetitivas tareas manuales de configuración, **con una reducción del tiempo dedicado a la configuración de trabajos de hasta el 70 %**.

> > Automatización de la postimpresión | 22

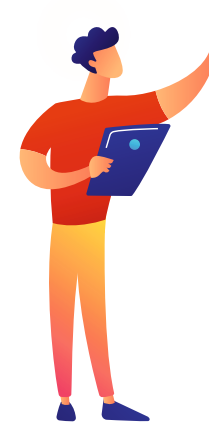

#### Así funciona

En Fiery Impose, se agrega un código de barras al trabajo, además de aplicar la plantilla de imposición. Este código de barras incluye toda la información de configuración para el equipo de acabado. Cuando se escanea el código de barras en el equipo de acabado, éste reconoce lo que debe hacer sin que sea necesaria la intervención manual del operario para su configuración.

Y si se utiliza JobFlow, se pueden automatizar un mayor número de configuraciones para los equipos de acabado Duplo. Para la barnizadora UV con reservas fuera de línea Duplo, agrega automáticamente las marcas de registro, separa la capa CMYK de la capa UV, y envía cada uno en un archivo separado al dispositivo correspondiente. Y, por supuesto, incluye la misma imposición y aplicación de código de barras en una plantilla Impose. Para la troqueladora Duplo, JobFlow también agrega marcas de registro, códigos de barras y realiza una ligera rotación de página.

" Supone un gran ahorro de tiempo el hecho de no tener que reenviar los trabajos a preimpresión para corregir sangrados. El proceso de producción es mucho más eficiente porque se realizan más trabajos en menos tiempo, incluso incorporando la función de acabado, donde los códigos de barras pueden configurar automáticamente los equipos de acabado, lo que evita tener que quedar a la espera de que salgan las hojas de prueba. Pulsamos Iniciar y el trabajo sale cuando termina. //

**Tim Rozema, director general de [Get It Now Print](https://youtu.be/lxhkEIFFztM)**

" Fiery Impose nos ayuda a reducir drásticamente los tiempos de procesamiento, en especial los de pedidos de gran volumen, por medio de los diseños de imposición almacenados. También resulta muy útil exportar las marcas de corte y hendidura desde el sistema Fiery Impose a los equipos de acabado Duplo para preparar automáticamente un trabajo para su terminación //

 **Karl Scheibhofer, propietario de Kaindorfdruck**

" Con Fiery JobFlow, podemos automatizar procesos para la producción de una tarjeta de visita, como agregar marcas de corte, corrección del color y especificar el tamaño de las páginas. Además, se conecta con Duplo DC-616, lo que nos permite trasladar trabajos desde la impresora a la cortadora de forma rápida, sencilla y segura, y todo automáticamente. //

**Luis Guillermo, Tekkrom**

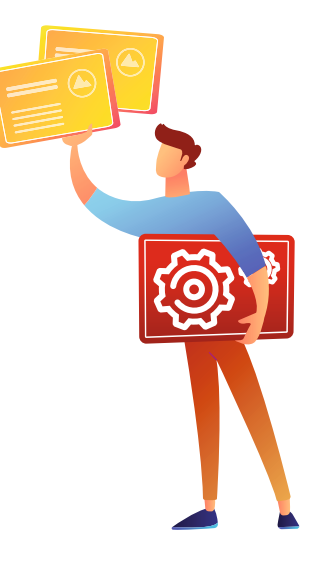

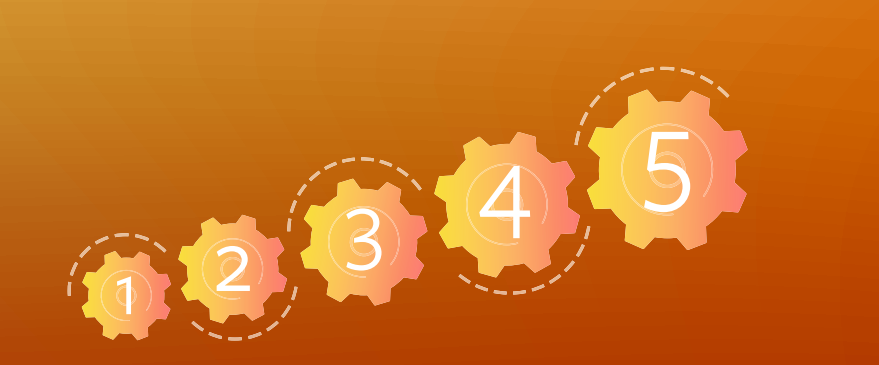

#### **Comience a utilizar los recursos gratuitos en menos de una hora**

**Vea un [vídeo de 2 minutos](https://share.vidyard.com/watch/YfjiwWagiCXPoYf2yiZXrY)** | **Vea la grabación de un [seminario web](https://www.efi.com/products/fiery-servers-and-software/world-of-fiery-webinars/webinar-details/?id=e375c18d-7447-405f-aa4e-521a97ed4930&lang=en&r=n)**

Descargar las guías prácticas de cada fabricante: **[Ausjetech](https://www.efi.com/library/efi/documents/2024/efi_fiery_impose_how_to_automate_offline_finishing_ausjetech_hg_en_uk.zip)** | **[Duplo](https://www.efi.com/library/efi/documents/2528/efi_fiery_fs400pro_how_to_automate_offline_finishing_duplo_fg_en_uk.zip
)** | **[Graphic Whizard](https://www.efi.com/library/efi/documents/2017/efi_fiery_impose_how_to_automate_offline_finishing_graphic_whizard_hg_en_uk.zip)** | **[Horizon](https://www.efi.com/library/efi/documents/2017/efi_fiery_impose_how_to_automate_offline_finishing_horizon_hg_es_es.zip) [MBM](https://www.efi.com/library/efi/documents/2017/efi_fiery_impose_how_to_automate_offline_finishing_mbm_hg_es_es.zip)** | **[Morgana](https://www.efi.com/library/efi/documents/2116/efi_fiery_impose_how_to_automate_offline_finishing_morgana_hg_en_uk.zip)** | **[Plockmatic](https://www.efi.com/library/efi/documents/2106/efi_fiery_impose_automate_offline_finishing_plockmatic_hg_en_uk.zip)** | **[Uchida](https://www.efi.com/library/efi/documents/2106/efi_fiery_impose_automate_offline_finishing_plockmatic_hg_en_uk.zip)**

Busque otras integraciones avanzadas con equipos Duplo:

**[Cuchillas de corte vertical/guillotinas/hendidoras](https://www.efi.com/products/fiery-servers-and-software/fiery-integration/duplo-integration/slitters-cutters-creasers/)** | **[Barnizadoras UV con reservas](https://www.efi.com/products/fiery-servers-and-software/fiery-integration/duplo-integration/spot-uv-coaters/)** | **[Troqueladoras](https://www.efi.com/products/fiery-servers-and-software/fiery-integration/duplo-integration/die-cutters/)**

Ahora que ya ha automatizado los procesos de acabado postimpresión, está listo para conocer el nivel más avanzado de la automatización de flujos de trabajo: **la integración con otros sistemas del taller**.

# <span id="page-25-0"></span>Integración con otros sistemas del taller 6

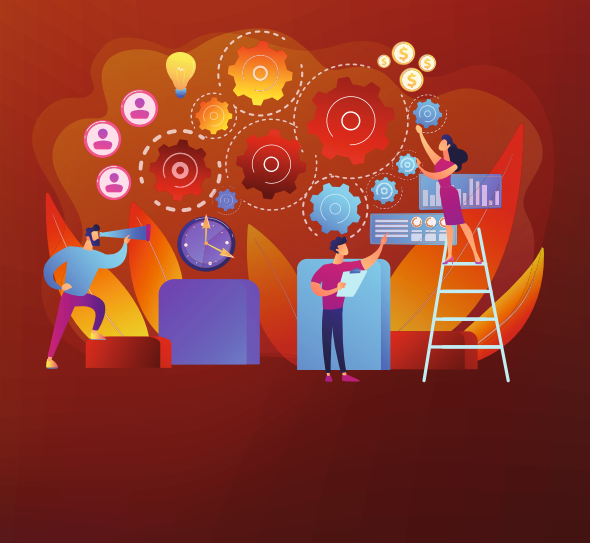

Llegados a este punto, probablemente ya ha conseguido un alto nivel de automatización, además de los beneficios que ello comporta, y con los mismos empleados. Empleados que ahora no solo son más productivos, sino que se sienten más felices en sus puestos de trabajo. Y todavía puede hacer mucho más.

#### **Piense en el resto de sistemas del taller y cómo puede aumentar la integración de las impresoras Fiery Driven™.**

- Utilice el sistema de preimpresión fuera de línea para enviar trabajos de tiradas cortas a las impresoras digitales
- Integre el sistema EFI e-commerce/web-to-print o el suyo propio
- Integre el sistema EFI MIS o el suyo propio
- Conecte otros sistemas de negocio o de envío de trabajos

Este nivel de automatización eliminará virtualmente las islas operativas en toda la organización y facilitará un flujo de trabajo completamente integrado y altamente automatizado. Hemos observado que las empresas que han incorporado este nivel de automatización consiguen resultados espectaculares para sí mismas y para sus clientes, y ahora están bien posicionadas para afrontar los retos o la desaceleración económica que pueda sobrevenir.

#### Flujos de trabajo **híbridos**

Si tiene un tipo de producción híbrida con tecnologías digitales y offset, puede que ya esté utilizando una de las soluciones de flujo de trabajo offset líderes del sector.

Los servidores de impresión Fiery ya son compatibles con [Kodak Prinergy](https://www.efi.com/products/fiery-servers-and-software/fiery-integration/kodak-prinergy-workflow-integration/overview/), [Agfa Apogee](http://www.efi.com/fieryapogee), [Heidelberg Prinect](http://www.efi.com/fieryprinect) y [Screen Equios](https://www.efi.com/products/fiery-servers-and-software/fiery-integration/screen-equios-integration/overview/), lo que le permite utilizarlos para enviar trabajos de tiradas cortas directamente a las impresoras digitales Fiery Driven. **Lea los beneficios que han experimentado otros clientes**:

" Solo transcurrieron unas horas desde que el técnico de instalación terminó su trabajo hasta que empezamos a trabajar con la producción real; esto indica lo sencillo que es trabajar con el sistema Fiery y la facilidad de integración con nuestro flujo de trabajo Agfa Apogee. //

**Hakan Walhed, director gerente, [Skånetryck](https://www.efi.com/library/efi/documents/407/efi_fiery_integration_apogee_skanetryck_cs_en_us.pdf)**

// Gracias a la integración de nuestra impresora Fiery Driven con Kodak Prinergy, nuestros clientes (y sus clientes respectivos) están encantados con la rapidez en las entregas y la alta calidad de las pruebas de color, y nosotros hemos aumentado nuestro margen de beneficio por el hecho de proporcionar una solución de coste más bajo a nuestros clientes. //

**Dennis Low, presidente de [PointOne Graphics](https://www.efi.com/library/efi/documents/407/efi_fiery_integration_prinergy_pointone_graphics_cs_en_uk.pdf)**

// El servidor EFI Fiery nos permite integrar las impresoras digitales en nuestro sistema Heidelberg Prinect MIS y de flujo de trabajo actual. Ahora nuestro rendimiento de trabajo es mucho mayor que antes, y lo gestionamos con el mismo personal, o incluso menos. //

> **Brian T. Hansen, responsable de proyectos de [Fynske Medier](https://www.efi.com/library/efi/documents/407/efi_fiery_integration_prinergy_fynske_medier_cs_en_uk.pdf)**

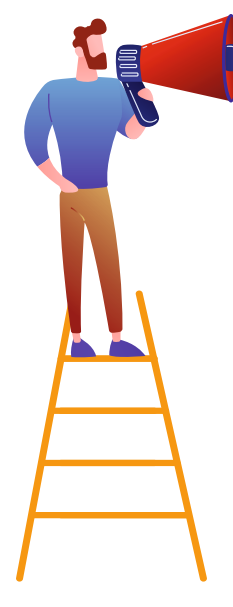

#### Integración con el **software de productividad de EFI**

Por supuesto, ya hemos hecho el trabajo de integrar el flujo de trabajo de Fiery con soluciones EFI eCommerce MarketDirect [StoreFront](http://www.efi.com/dsf) y EFI MIS, como [PrintSmith Vision](http://www.efi.com/printsmith), [Pace](http://www.efi.com/pace) y [Monarch](http://www.efi.com/monarch), así como con otros módulos de software de EFI.

// Hemos ahorrado cientos de miles de dólares al instalar el taller en el campus con la nueva impresora digital Fiery Driven, nuestro nuevo EFI MarketDirect StoreFront y nuestros movimientos de marketing.  $\prime\prime$ 

> **Kelly Huebscher, directora de servicios de impresión de [Trevecca Nazarene](https://www.efi.com/library/efi/documents/1365/efi_digital_storefront_trevecca_nazarene_cs_en_us.pdf)  [University Servicios de impresión](https://www.efi.com/library/efi/documents/1365/efi_digital_storefront_trevecca_nazarene_cs_en_us.pdf)**

// Hemos tenido un gran éxito hasta ahora gracias a la integración de MarketDirect StoreFront con Pace y Fiery.  $\prime\prime$ 

> **Thomas Koceja, director de Comercio electrónico de [Imperial Communications](https://www.efi.com/library/efi/documents/706/efi_imperial_cs_en_us.pdf)**

// Con la integración de EFI Fiery, podemos establecer una comunicación bidireccional entre Pace y nuestros equipos de impresión EFI, y podemos gestionar todas nuestras impresoras desde una sola interfaz de Fiery Command WorkStation®. //

> **Phil MacNamara, socio colaborador de [Maverick Concepts](https://www.efi.com/library/efi/documents/2358/efi_vutek_maverick_cs_en_us.pdf)**

#### Crear **flujos de trabajo personalizados**

Para conectar otros sistemas MIS, soluciones de terceros o sistemas que haya desarrollado para su taller, puede que le interese conocer las integraciones basadas en [Fiery JDF](http://www.efi.com/fieryjdf) y [Fiery API.](http://www.efi.com/fieryapi) Explórelas con la ayuda de un programador o especialista informático, o imparta formación adicional a uno de sus empleados que tenga la aptitud necesaria y muestre interés por ascender. También puede trabajar con un asesor externo o con EFI Professional Services para que le acompañen en la parte final de este trayecto.

Aproveche la tecnología JDF con certificación Fiery para automatizar procesos desde el envío del trabajo hasta la salida, mediante la integración del flujo de trabajo de impresión con los sistemas de administración empresarial. También puede usar Fiery API para desarrollar rápidamente aplicaciones y herramientas exclusivas para las necesidades específicas de su negocio. Por ejemplo, puede extraer datos de los trabajos para análisis de costes, programación optimizada, y envío de trabajos con una configuración básica desde las aplicaciones que ya tenga. Créanos, es más fácil de lo que parece.

Por ejemplo, Endicia empleó Fiery API para crear una aplicación de software a medida con la que poder crear los sellos y configurar la integración personalizada entre el sistema de pedidos del colaborador y el servidor de impresión Fiery de Endicia, reduciendo el proceso de 11 pasos a solo uno. Farry afirma que consiguió poner en marcha una aplicación de demostración en solo un par de días.

**//** Crear un flujo de trabajo con Fiery API elimina la posibilidad de cometer un error humano durante el proceso. El sistema del software le dice al servidor lo que tiene que imprimir y cómo debe hacerlo. Así que nunca se equivoca. //

> **Brian Macomber, director de sistemas de información de [AG Spectrum Company](https://www.efi.com/library/efi/documents/1917/efi_fiery_api_agspectrum_cs_en_us.pdf)**

// Hemos pasado de 25 pedidos al día a varios miles cada día durante el periodo de más trabajo, y solo contratamos a una persona más a tiempo completo para gestionar el incremento de negocio. $\prime\prime$ 

> **Patrick Farry, arquitecto de aplicaciones, [Endicia](https://www.efi.com/library/efi/documents/568/efi_fiery_api_endicia_cs_en_uk.pdf)**

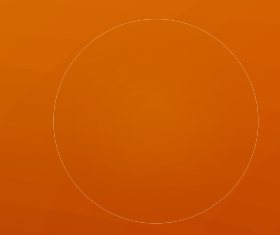

#### **Comience a utilizar los recursos gratuitos**

**Haga un curso de [formación en línea](https://learning.efi.com/course/fiery-620-fiery-jdf-integration-fundamentals)**

**Acceda al [Portal de EFI Developer](http://developer.efi.com)**

Utilice una Guía práctica

**[Configuración de los ajustes de Fiery JDF con Fiery Integration Manager](https://learning.efi.com/content/configuring-fiery-jdf-settings-with-fiery-integration-manager?fromReq=4654&fromReqType=course_requirement )** | **[Especificar el contenido del trabajo mediante archivos JDF](https://learning.efi.com/content/specify-job-content-using-jdf-files?fromReq=4655&fromReqType=course_requirement )**

Más información sobre Software de productividad EFI

**[MarketDirect StoreFront](http://www.efi.com/dsf)** | **[PrintSmith Vision](http://www.efi.com/printsmith)** | **[Pace](http://www.efi.com/pace)** | **[Monarch](http://www.efi.com/monarch)**

**Más información sobre la [integración de Fiery](https://www.efi.com/products/fiery-servers-and-software/fiery-integration/)**

Para finalizar, veamos las herramientas de análisis de producción para medir y mejorar sus **esfuerzos de automatización**.

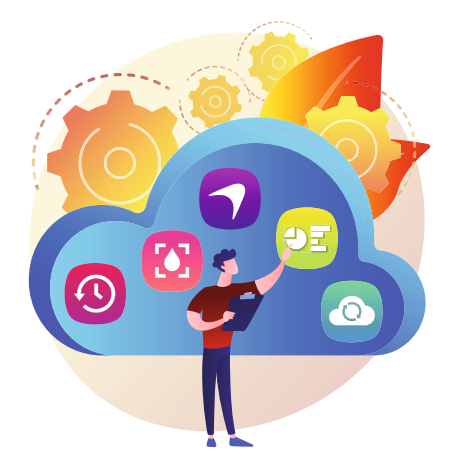

// Con las aplicaciones de EFI IQ, podemos mejorar el rendimiento de nuestra producción. Como podemos ver nuestros datos, podemos detectar los problemas de funcionamiento, aplicar mejoras de proceso para aumentar la productividad y tomar mejores decisiones globales. //

**Kara Marcal, BOND Reproductions**

## **Planificar. Realizar. Comprobar.**  ¿La automatización tiene el resultado que esperaba?

Ahora vamos a añadir un nivel extra: saque el máximo partido de [EFI IQ](http://fiery.efi.com/IQ), un conjunto de aplicaciones basadas en la nube como [EFI Insight](http://fiery.efi.com/insight), para supervisar el rendimiento de la producción de todos los dispositivos de alimentación de hojas Fiery Driven. EFI Insight, compatible con todos los servidores de impresión Fiery, recoge los datos clave de producción de impresión y los transforma en prácticos datos de análisis visual que aportan información útil y procesable que le ayudará a medir los resultados de la automatización y a seguir aplicando más medidas de automatización.

EFI Insight le ayudará en el proceso de maximizar el tiempo de actividad de su impresora, a utilizar la información del trabajo de origen para identificar oportunidades y aumentar el uso de flujos de trabajo automatizados, comparar el rendimiento de los dispositivos de impresión, identificar los cuellos de botella de producción, revelar las áreas en las que el personal puede necesitar formación adicional, comparar el rendimiento de los turnos, etc.

**¿Hemos dicho ya que es gratis?**

## Así, pues ¿cuál es el siguiente paso? **¿Por dónde empiezo?**

El primer paso es evaluar las inversiones actuales para comprobar que se están rentabilizando al máximo. Si tiene servidores de impresión Fiery, ya tiene los primeros pasos asegurados. ¿Cree que les saca el máximo partido? También puede resultar práctico realizar un análisis de flujo de trabajo para determinar cuáles son los tipos de trabajo más comunes, y para detectar las oportunidades de automatizar flujos de trabajo para mejorar la eficacia.

Es posible que ya esté utilizando valores predeterminados y/o carpetas de proceso. ¡Es una buena noticia! Entonces habrá comprobado ya todo lo que este sencillo paso puede aportarle en materia de productividad mejorada y rendimiento de los trabajos. Y comprenderá lo fácil que es y el rápido retorno de la inversión de invertir en más módulos de automatización.

A partir de aquí, el resto del proceso de automatización da sentido al negocio, y hemos creado las herramientas, las soluciones y los materiales de aprendizaje que le conducirán hasta allí en muy poco tiempo.

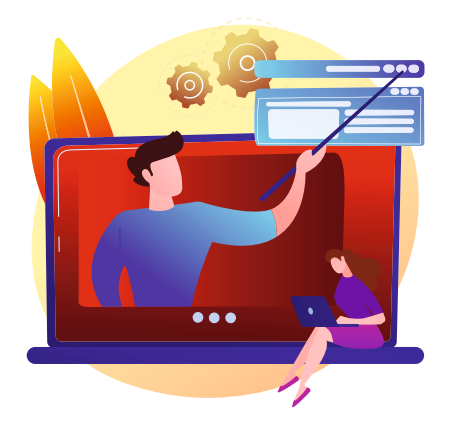

#### ¿Le preocupa la formación?

Tenemos un sinfín de material de formación en línea sin coste para usted. Si necesita asistencia técnica, ya sea de manera remota o en sus instalaciones, para poner las cosas en marcha, podemos ayudarle, también a través de nuestro equipo de Professional Services.

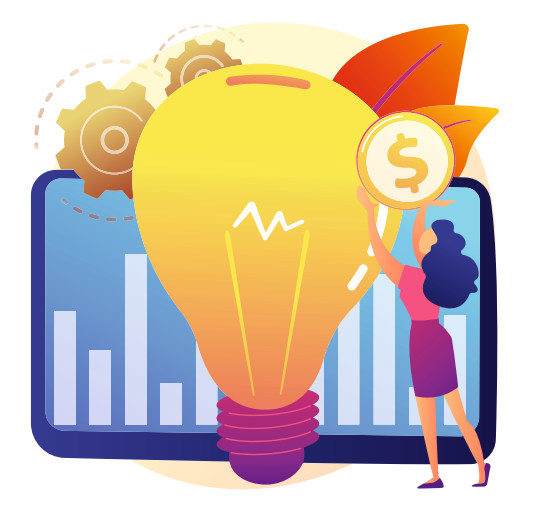

## Y no se olvide del futuro. Deje que sus **objetivos de automatización** dirijan sus **decisiones sobre inversión**.

En pocas palabras, este es nuestro consejo: use lo que tiene hoy y piense en las inversiones del mañana de una manera diferente a como lo hizo en el pasado. Si tiene previsto adquirir una impresora digital nueva, procure que la inversión en la impresora o el servidor de impresora complemente o mejore el paso a la automatización, ya sea integrándola con los procesos actuales u ofreciendo la capacidad de avanzar a otro nivel de automatización. Asegúrese también de que cualquier inversión en impresoras o en servidores de impresión se integre con los terminadores fuera de línea, algo que también debe tenerse en cuenta a la hora de invertir en terminadores. Y por último, si ya dispone de un sistema print MIS o web-to-print, la impresora o servidor de impresión también deberán poder integrarse en él. En otras palabras, tome las decisiones sobre inversión desde un punto de vista global, en lugar de centrarse en la adquisición de software o de equipos para cada departamento por separado.

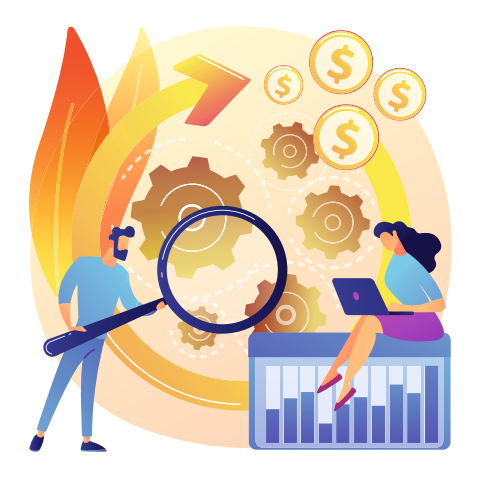

Sentar las bases de la automatización hoy para asegurar un proceso de preparación y envío de trabajos completamente automatizado mañana mejorará su capacidad de adoptar nuevas tecnologías para su próxima inversión en impresoras/servidores de impresión.

# ¿Qué novedades presenta la **tecnología Fiery**?

La tecnología Fiery siempre evoluciona, y una de las últimas innovaciones es [Fiery JobExpert](http://www.efi.com/jobexpert), disponible en servidores Fiery externos que ejecutan el software Fiery FS400 Pro. Fiery JobExpert es una nueva tecnología sin precedentes que analiza los archivos PDF de entrada y elige de forma dinámica los ajustes óptimos de impresión para lograr la máxima calidad en el menor tiempo de procesamiento posible. Consigue que la automatización existente sea aún más inteligente porque, cuando el trabajo llega al servidor Fiery, JobExpert elimina las conjeturas a la hora de elegir la configuración de imagen y color adecuada para ese trabajo. Aunque el personal de preimpresión esté capacitado para realizar correctamente estas operaciones, los tiempos de respuesta cortos y las tiradas más pequeñas no le permiten, literalmente, perder tiempo en procesos de preimpresión que puede automatizar fácilmente.

Así pues, cuando planifique su próxima inversión en impresoras/servidores de impresión, asegúrese de tomar la decisión correcta que le permita aprovechar al máximo los nuevos avances tecnológicos, como Fiery JobExpert.

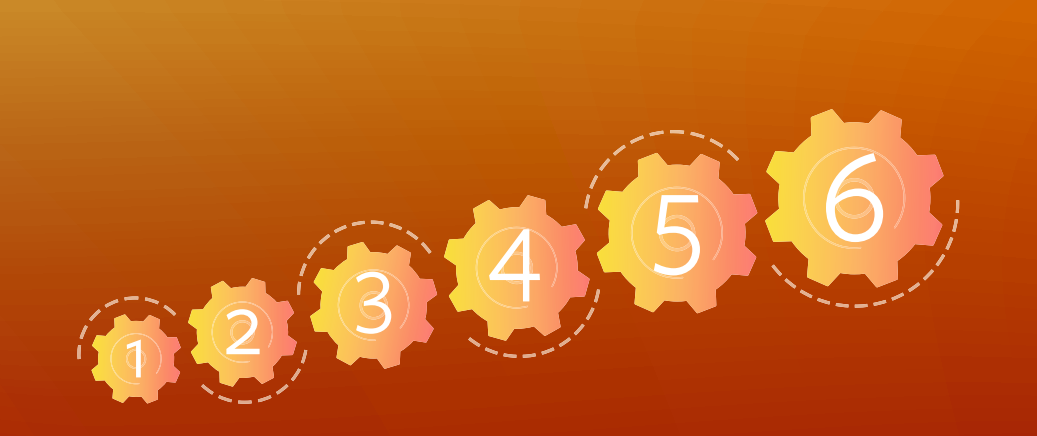

Empiece hoy mismo y observe cómo **mejora su productividad**, además de la **satisfacción de sus empleados y sus clientes**.

> **[Fiery Server Presets](http://www.efi.com/serverpresets)** | **[Fiery Hot Folders](http://www.efi.com/hotfolders)** | **[Fiery Impose](http://www.efi.com/impose) [Fiery JobFlow Base/Fiery JobFlow](http://www.efi.com/jobflow)** | **[Fiery Integration](https://www.efi.com/products/fiery-servers-and-software/fiery-integration/)** | **[Fiery JobExpert](http://www.efi.com/jobexpert)**

Desarrollamos tecnologías innovadoras para la fabricación de señalización, embalaje, textiles, baldosas de cerámica y documentos personalizados, con una<br>2001: gama de impresaras, tintas, sistemas frontales digitales y un c amplia gama de impresoras, tintas, sistemas frontales digitales y un conjunto completo empresarial y de producción que transforma y agiliza todo el proceso de producción para aumentar así su competitividad y potenciar la productividad. Visite [www.efi.com](http://www.efi.com) o llame al 900 838078 (España) para más información.

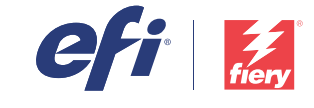

Nothing herein should be construed as a warranty in addition to the express warranty statement provided with EFI products and services.

AutoCal, Auto-Count, Best Eye, ColorGuard, ColorPASS, ColorPkight, ColorWise, Command WorkStation, Cretachrom, Cretaprint, the Cretaprint logo, Cretaprinter, Creatroller, Digital StoreFront, Distancing Graphics, Divisional logo, Electronics For Imaging, EPCount, EPPhoto, EPRegister, EPStatus, Estimate, FabriVU, Fast-4, FASTRIP, FASTDRIVE, Fiery, the Fiery logo, Fiery Compose, Fiery Driven, the Fiery Driven logo, Fiery DesignPro, Fiery Edge, Fiery JobFlow, Fiery JobMaster, Fiery Navigator, Fiery Prints, the Fiery Prints logo, FreeForm, GameSys, Hagen, Inktensity, Inkware, IQ, iQuote, LapNet, Lector, Logic, MarketDirect StoreFront, MarketDirect Cross Media, Met Planner, OneFlow, Optima, Optitex, Organizing Print, Pace, Pecas, Pecas Vision, PC-Topp, PressVu, PrinterSite, PrintFlow, PrintMe, the PrintMe, the PrintMe logo, PrintSmith, PrintSmith Site, PrintSmith Nision, PrintSteam, RIPChips, RIP-While-Print, SafeGuard Graphics, Spot-On, Spot Pro, Synchro 7, Technique, UltraDrop, UltraPress, UltraTex, UltraVu, UV Series 50, VisualCal, VUTEk, the VUTEk logo, and WebTools are trademarks or registered tr owned subsidiaries in the U.S. and/or certain other countries.

All other terms and product names may be trademarks or registered trademarks of their respective owners and are hereby acknowledged.

© 2020 ELECTRONICS FOR IMAGING, INC. ALL RIGHTS RESERVED. | [WWW.EFI.COM](http://www.efi.com)